[堡垒机](https://zhiliao.h3c.com/questions/catesDis/402) [WEB](https://zhiliao.h3c.com/questions/catesDis/741)管理 [Web](https://zhiliao.h3c.com/questions/catesDis/238)页面 **[莘启跃](https://zhiliao.h3c.com/User/other/250)** 2017-06-03 发表

将堡垒机部署在Comware V7防火墙前侧,客户端通过堡垒机登录防火墙的WEB管理界面,并且浏览 器可以代填防火墙的用户名、密码。

1.搭建RemoteAPP服务器 2.添加主机账号(RemoteAPP服务器的RDP账号) 3.添加应用服务器 4.添加IE代填应用 这里的目标地址填入**https://IP/web/frame/login.html**,而不是https://IP,具体原因如下: H3C Comware V7防火墙登录界面使用JSP框架,在实际登录窗口(输入用户名、密码部分)还是静 态页面,但是内部有个跳转动作,实际页面是https://IP/web/frame/login.html。其他Comware V7负载 均衡设备、IPS设备同理。

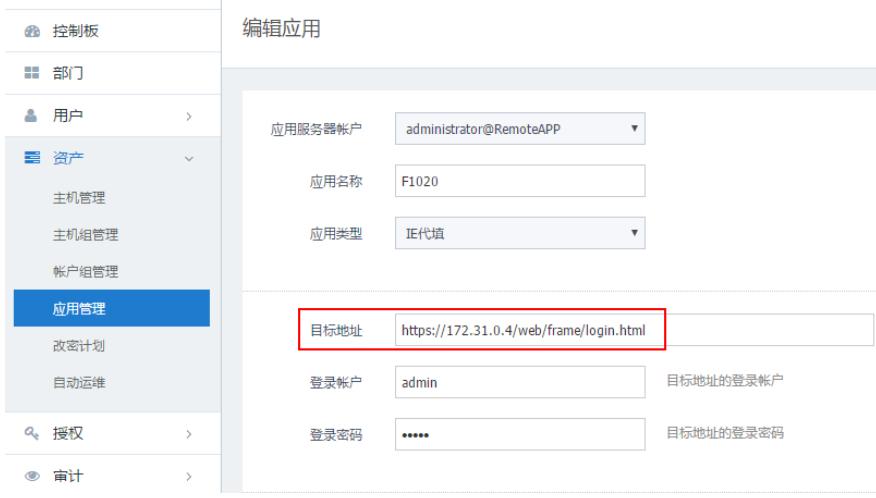

添加IE代填时,目标地址配置成https://IP/web/frame/login.html。